# Juris<sup>®</sup> 2.8 and Juris Suite 2.8 Software Release Notes

# Before you install

Be sure to do the following before installing the Juris<sup>®</sup> 2.8 and Juris Suite 2.8 release:

- Perform a complete backup of your data files and documents used in the Juris software.
- Close Juris and all open applications on your computer.

#### Note

Due to the changes required by the code platform migration to .NET, Juris customers on **versions prior to Juris 2.5 sp2** must first update their existing data to Juris 2.6.1 and *then* to Juris 2.8. Please contact customer support prior to upgrading to Juris 2.8 for assistance with this process.

#### Note

Juris for Microsoft Office (JMO) is now compatible with Outlook 2016. Clients already using JMO should uninstall their current server and client applications for JMO, and install the newer version that is compatible with Outlook 2016.

#### Note

Due to the change in the code platform for Juris, object type note cards that have already been added to Vendors, Timekeepers, Chart of Accounts, Clients, Matters, Users or Timekeepers in versions prior to 2.7 will not open after updating to 2.8. There is a Note Cards Migration Utility that is installed with the Juris Administrative Utilities Setup that must be run to convert these object note cards into formats where they can opened in Juris. Please note that all text type note cards are unaffected by the update to 2.8 and can be viewed in Juris. It is only necessary to run this utility if there are any note cards that have objects inserted on them, for example, Word documents or Excel files.

# What's new in this release?

The following features and enhancements are new in Juris 2.8 and Juris Suite 2.8:

#### New Quick Navigation Features

In Juris, the following options have been added to the Quick Navigation feature:

- View Bill. Allows users to search by bill number and see bill date and balance and view the archive bill.
- Check Lookup. Allows users to search by check number and to view the vouchers paid by the check.
- Voucher Lookup. Allows users to search by voucher number and view the voucher.

In addition, you can now access the Quick Navigation feature using the CTRL-Q keyboard shortcut. This shortcut only works when viewing the main Juris screen.

## Check Design / Check Printing Enhancements

In Juris, you now have the ability to add the Memo (represents the voucher reference) to the check portion of a check design, which guarantees that it will print on checks for single check vouchers.

## New Billing and Accounting Button

In Juris Suite, a **Billing and Accounting** button has been added, which allows you to launch the Juris application from Juris Suite without going through the log in process.

The following features and enhancements were previously added to Juris 2.7 and Juris Suite 2.7:

### Windows 10 Support

Microsoft Windows 10 is now supported with both Juris and Juris Suite.

## Microsoft Office 2016 Support

Microsoft Office 2016 is now supported with Juris, Juris Suite, and Juris for Microsoft Office (JMO).

### **Code Platform Migration**

Juris has been migrated to a new .NET code platform.

# Beta Help Link Removed

The Online Beta Help link has been removed from both Juris and Juris Suite, and both applications now have links to the new online help. In addition, the Juris help file is now web-based.

## **Expense Attachment Feature**

An Expense Attachment feature has been added to both applications which provides expanded functionality, as described below.

#### Juris

- Attachments can now be added to expense entries in normal, direct, and adjustment batches. Attachment indicators on the batch screens allow you to see which entries have attachments.
- Files can now be added as attachments to expense entries in Edit Prebills.
- Files can now be added as attachments to expense distributions on Payment Vouchers.
- Attachment files can now be included when printing bills. The matter billing option can be set so that all attachments print with the bill or only for expense entries over a certain amount.

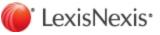

- In Client/Matter Inquiry, attachment indicators (icons) have been added to the Unbilled Expenses and Billed Expenses tabs to show you which entries have attachments. You can click an icon to view the corresponding attachments.
- Attachments that were originally added to expense entries in Juris Suite can now be viewed in Juris.

#### **Juris Suite**

- An attachment indicator column has been added to the grid view in My Expenses to show you which entries have attachments. You can click on the indicator (icon) to view the corresponding attachments.
- A count number has been added to the Attachment tab on an expense entry to indicate how many attachments are used by an expense entry.
- In Client/Matter Inquiry, attachment indicators (icons) have been added to the Unbilled Expenses and Billed Expenses tabs to show you which entries have attachments. You can click an icon to view the corresponding attachments.
- Attachments added to expense entries in Juris can be viewed on the corresponding entries in Juris Suite.

# **Printing Issue**

Due to the change in the code platform from VB to .NET, it is possible that some differences in margins, spacing, and field placement may be noted on prebills, bills, and checks when printed. These variations are usually slight and can be fixed by making the appropriate adjustments to the bill and check designs being used. Prior to running large bill or check runs, it is recommended that small sample print runs of bills and checks be performed first to verify that the printed output meets expectations.

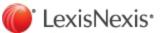

# Addressed Issues

At publication time, the following client-reported Juris and Juris Suite issues have been fixed in the 2.8 release.

| List of Add | ressed Issues in Juris 2.8                                                                                                    |
|-------------|----------------------------------------------------------------------------------------------------|
| 4871        | 2.7.3 - Edit Prebills - Prebill won't display correct font size or color if applied to field after update.                                                         |
| 4870        | 2.7.3 Bill Designer - Color not displayed for fields when applied to fields after update.                                                                          |
| 4857        | Juris Help - Removed 'Email Juris Support' link from About Juris screen.                                                                                           |
| 4856        | 2.7.3 Juris Management Console - Cannot sort on columns on the Users list.                                                                                         |
| 4854        | Edit Prebills - Trust can be applied incorrectly to expenses after certain edits made to a prebill.                                                                |
| 4847        | 2.7.3 Credit Memos - Cannot apply an adjustment to an expense if the expense code is numeric and has leading zeros.                                                |
| 4846        | Cash Receipts - Cash can be misapplied to bill if save entry after credit memo applied while entry was open.                                                       |
| 4839        | 2.7.3 Checks/Quick Checks - Won't post check for a voucher if expense distribution has no narrative.                                                               |
| 4838        | Edit Prebills - Trust applied to expenses can fail to update the correct table causing the in transit account value to be incorrect when bill is posted            |
| 4837        | 2.7.3 Edit Prebills - WIP transfer can sometimes cause fee or expense totals to update incorrectly.                                                                |
| 4836        | 2.7.3 - Credit Memos - Write off Multiple Bills can select bills with balance of 0.00 if bill paid by cash receipt/adjustment by credit memo with certain amounts. |
| 4835        | 2.7.3 Post Bills - Fee allocations can be incorrect on a split bill for complicated split setups.                                                                  |
| 4834        | 2.7.3 Matters - Split percentages displayed incorrectly if decimals are used.                                                                                      |
| 4833        | 2.7.3 Checks - Posts single voucher checks with incorrect check number if vendor flagged for separate checks.                                                      |
| 4832        | 2.7.3 Check/Quick Checks - Issue opening batches where VenSysNbr for vendor is greater than 32760.                                                                 |
| 4830        | 2.7.3 - Time Entries - Errors occur on normal batch entry if batch closed while entry form still open.                                                             |
| 4829        | 2.7.3 Expense Entries - Errors occur if user clicks on expense entry form when batch form is closed.                                                               |
| 4826        | 2.7.3 - Client/Matter Inquiry - Not displaying values for expense codes with leading zeros in code.                                                                |

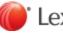

| List of Addressed Issues in Juris 2.8 |                                                                                                    |
|---------------------------------------|----------------------------------------------------------------------------------------------------|
| 4824                                  | 2.7.3 - Edit Prebills/Print Bills - Error opening a prebill or printing a final bill if a timekeeper is inactive and timekeeper name is a field on the bill format. |
| 4819                                  | 2.7.3 - Edit Prebills - Changes to Fee/Expense Detail preferences not being retained.                                                                               |
| 4812                                  | 2.7.3 - Edit Prebills - Values for total cash or noncash expenses billed can get updated incorrectly when deleting summarized expenses.                             |
| 4810                                  | 2.7.2 Bill Designer - Not displaying Backstyle = Solid for a data field.                                                                                            |
| 4809                                  | 2.7.2 JurisBX - Cannot export bills using any of the ADV formats.                                                                                                   |
| 4808                                  | 2.7.2 JurisBX - Not deleting file formats correctly.                                                                                                    |
| 4807                                  | 2.7.2 - Time Entries - Error occurs if deleting entry in adjustment batch and select Original Date.                                                                 |
| 4806                                  | 2.7.2 - Edit Prebills - Issue applying Trust/PPD where bill has certain values for fees billed and discount applied.                                                |
| 4803                                  | 2.7.2 Note Card Update Utility - Error occurs if run utility after object add to a note card in version 2.7.                                                        |
| 4802                                  | 2.7.2 Note Card Update Utility - Not converting PDF file unless it is embedded in note card as a link.                                                              |
| 4801                                  | 2.7.2 Cash Receipts - Bill with certain value will not post when fee distribution method is by originating timekeeper.                                              |
| 4800                                  | 2.7.2 Accounting Periods - Can take several minutes to load information on Set Current Accounting Period if many, many accounting years.                            |
| 4799                                  | 2.7.2 Quick Checks - Invoice Balance and Amount Paid fields blank on second row if voucher has cents and is more than voucher in first row.                         |
| 4777                                  | 2.7.2 Reports - Aged Unbilled Time Report - No data prints on report if select Client/Matter as Type of Grouping.                                                   |
| 4776                                  | 2.7.2 Checks - Fields on stub do not line up on same row if Check Date is in that row and check is on top.                                                          |
| 4774                                  | 2.7.2 Edit Prebills - Cannot tab out of the task code field on expense detail item form.                                                                            |
| 4773                                  | 2.7.2 Checks - Text field in third line of stub prints too far down on printed check.                                                                               |
| 4772                                  | 2.7.2 - Reports - Error occurs if you try to change the export selection on report selection form.                                                                  |
| 4771                                  | 2.7.2 Reports - Billing Timekeeper Client Reference - Including closed matters when firm options to include closed matters is not checked.                          |

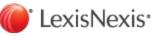

| List of Addressed Issues in Juris 2.8 |                                                                                                    |
|---------------------------------------|----------------------------------------------------------------------------------------------------|
| 4770                                  | Checks - Check number in TrustLedger table is incorrect if check design is set for multiple checks for the overflow option.                   |
| 4768                                  | 2.7.2 Checks - First line of vendor address is indented once space when the Vendor Address (Full) is used.                                    |
| 4766                                  | 2.7.2 Edit Prebills - User cannot add new time/expense entries dated in locked periods.                                                       |
| 4765                                  | 2.7.2 Conflict Inquiry - Report printed from main conflict screen is blank if there are no results.                                           |
| 4760                                  | 2.7.2 Edit Prebills - If you print a final bill twice from Print Preview, the second bill printed looks like the prebill.                     |
| 4757                                  | 2.7.2 - Juris Database Revision Update - Not updating pre-2.6 databases correctly, so users cannot log in if moved from SQL2008R2 to SQL2014. |
| 4751                                  | 2.7.2 Juris Server Installer - Takes too long between unpacking msi and bringing up first install screen.                                     |
| 4661                                  | 2.7.1 Reports - Have to click twice on the Print button on the Print dialog box to print the report when print the report to the screen.      |
| 4040                                  | 2.7 - Juris Management Console - No functions displayed in right hand pane if database for a company has been detached.                       |
| 3550                                  | Cash Receipts - Cash receipt is freezing up while using Cash receipt wizard.                                                                  |
| 2590                                  | Print Bills - Need better error message stating different driver or diver with bin control for the requested printer be present.              |
| 1031                                  | Prebill/Bill Printing - Not printing in batch/record number correctly.                                                                        |
| 344                                   | Edit Prebills - Fee/Expense Detail Item form - Cursor goes to beginning of narrative if default text.                                         |

| List of Addressed Issues in Juris Suite 2.8 |                                                                                                    |
|---------------------------------------------|----------------------------------------------------------------------------------------------------|
| 5009                                        | Juris Suite - Time Entries - My timer is not working properly.                                                                                                    |
| 4831                                        | Juris Suite - Need to prevent built-in Juris Suite users being added to OrganizationIUnitEmployee table causing duplicate IDs.                                                                  |
| 4775                                        | Juris Suite - Conflict - Does not return fields if search criteria contains accent marks.<br><b>Note</b> : Word with accent mark is not highlighted; this will be corrected in a later release. |
| 4529                                        | 2.7 Juris Suite - Business Intelligence - Cannot select values in Properties in Juris Suite                                                                                                    |

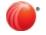

| List of Addressed Issues in Juris Suite 2.8 |                                                                                                    |
|---------------------------------------------|----------------------------------------------------------------------------------------------------|
|                                             | Dashboards for Internet Explorer 10 and Internet Explorer 11.<br>Note: Local Intranet Security Settings in Internet Explorer must be set to use protected mode. |
| 2948                                        | Juris Suite - Snapins/Report Administration - Error occurs if users try to open when there is a team and user with same code.                                   |
| 2517                                        | Juris Suite - Time Entry - Can create temporary duplicate entries on grid.                                                                                      |

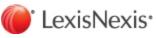

# **Known Issues**

The issues described below currently exist in the applications and may be resolved in a future release.

#### Note

These issues were not introduced in the 2.8 release, but are ongoing defects from prior 2.7 releases.

### Juris

In some instances, in particular if the database is stored on an external hard drive or if the machine performance is slow and there is a high volume or time/expense records, the Database Revision Update may not complete the first time, and it may need to be run more than once.

The following tables highlights all remaining known issues:

| List of Known Issues in Juris 2.8 |                                                                                                    |
|-----------------------------------|----------------------------------------------------------------------------------------------------|
| 4887                              | Cash Receipts - Error can occur when trying to open an entry that has a large number of bills listed on the AR tab. Temporary Resolution: The entry can be broken up into multiple entries to avoid the error. |
| 4885                              | Reports - Print Trailer Page option is not being retained for a user.                                                                                                    |
| 4882                              | Checks - Vouchers can be duplicated on a check when adding to batch depending on check design.                                                                                                    |
|                                   | Edit Prebills - Error can occur when right-click on time/expense entry on a prebill after using up one level in some transaction folders or client folder.                                                     |
| 4881                              | <b>Temporary Resolution</b> : You can close the entry rather than use the up one level button in a transaction, or close Juris and log back in prior to beginning a session of editing prebills.               |
| 4070                              | Edit Prebills - Cannot do a WIP transfer of fees/expenses if the transfer from matter code has a letter or character in it.                                                                                    |
| 4878                              | <b>Temporary Resolution</b> : The entries can be moved to another matter in a time adjustment batch.                                                                                                    |
| 4877                              | Report Queues - Not purging transaction batches.                                                                                                    |
| 4077                              | Temporary Resolution: Batches can be purged from Transactions.                                                                                                    |
| 4874                              | Quick Checks - Amount Paid can sometimes change to be a penny off if double-click or backspace in the field.                                                                                                   |
| 4873                              | Bill Designer/Bill Printing - Fee details don't print properly if fee recap in fee footer                                                                                                    |

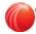

| List of Known Issues in | Juris 2.8                                                                                                    |
|-------------------------|----------------------------------------------------------------------------------------------------|
|                         | section.<br><b>Temporary Resolution</b> : The recap section can be adjusted slightly to fix the problem.                                                                                                    |
| 4868                    | Matter Transfer Utility - Error occurs accessing the client lookup<br><b>Temporary Resolution</b> : Client/matter codes can be typed into the fields                                                                                 |
| 4867                    | Trust Bank Balance Report - report hangs if print for range when bank balance is negative                                                                                                    |
| 4859                    | Edit Prebills - memory issue when saving edits to prebill if there is an image on the prebill format<br><b>Temporary Resolution</b> : Issue can be resolved by removing the image from the prebill format.                           |
| 4855                    | Chart of Accounts - Error occurs loading Close Accounting Year if values exceed plus or minus 9,999,999.99.                                                                                                    |
| 4849                    | Time Entries - Error occurs posting batch from Find if user does not have corresponding folder in Journal Entries.                                                                                                    |
| 4844                    | Payment Vouchers - Note field on expense distribution can sometimes be incorrectly updated when saving subsequent vouchers.                                                                                                    |
| 4843                    | Bill Designer/Bill Printing - Issue if fields exist below the expense detail summary section when edit box used.         Temporary Resolution: The fields can be moved above to a position above the expense detail summary section. |
| 4828                    | Client/Matter Inquiry - Not displaying values over 9,999,999.99 for trust inquiry.                                                                                                    |
| 4827                    | Client/Matter Inquiry - Right-click on Narrative field does not display expense narrative.                                                                                                    |
| 4823                    | Void Checks - Cannot multi-select rows for copy/paste purposes.                                                                                                    |
| 4822                    | Find - Cannot unlock locked time or expense batches.<br><b>Temporary Resolution</b> : The batches can be unlocked from Time Entries or Expense<br>Entries.                                                                           |
| 4818                    | Clients - Error occurs if change Individual option and propagate to matters.<br><b>Temporary Resolution</b> : Change to value can be made on Matters.                                                                                |
| 4813                    | Void Checks - slowness loading for bank account with over 50,000 checks and error                                                                                                    |

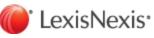

| List of Known Issues in Juris 2.8 |                                                                                                    |
|-----------------------------------|----------------------------------------------------------------------------------------------------|
|                                   | when selecting rows                                                                                                    |
| 4796                              | Print Bills - prints to default printer tray if select Single Print Job instead of selected trays                                                                                                    |
| 4795                              | Close Accounting Year - Out of memory error can occur after closing multiple years in a row.                                                                                                    |
|                                   | <b>Temporary Resolution</b> : Close Juris after closing three years in a row, then log back into Juris and continue.                                                                                                |
| 4793                              | Trust Adjustments - Error if apply negative amount where the matter has an unposted trust cash receipts entry.                                                                                                    |
|                                   | Temporary Resolution: Post or delete the unposted cash receipts entry.                                                                                                    |
| 4791                              | Client/Matter Inquiry - application freezes if enter a client that has no matters                                                                                                    |
| 4790                              | Cash Receipts - PPD/Trust/Other tab only max amount of 9,999,999.99.                                                                                                    |
| 4790                              | Temporary Resolution: Break the amount up into separate entries.                                                                                                    |
| 4788                              | Bill Designer - Cannot use SHIFT/CTRL keys to move/resize field.                                                                                                    |
| 4700                              | Temporary Resolution: Mouse can be used to resize the fields.                                                                                                    |
| 4784                              | Payment Vouchers - Batch sort by record number sorts alphanumerically instead of numerically.                                                                                                    |
| 4783                              | Reports - Cash Receipts Summary Report - Last Received Date field does not display month properly.                                                                                                    |
|                                   | Client/Matter Inquiry - Form can go behind main Juris form after printing.                                                                                                    |
| 4782                              | <b>Temporary Resolution</b> : Click the Inquiry icon on task bar to display the Inquiry Window.                                                                                                    |
|                                   | Check Design - Error occurs if print from print preview and select to print grid.                                                                                                    |
| 4781                              | <b>Temporary Resolution</b> : When printing the check design, do not select to print the grid.                                                                                                    |
|                                   | Cash Receipts - Cannot add entries that apply cash to a bill or to PPD if update from version 2.4 to 2.7.2.                                                                                                    |
| 4764                              | <b>Temporary Resolution</b> : Firms using version 2.4 and prior can first update their database to 2.6.1, then complete the update to 2.8. Customer Support can assist with this two step database upgrade process. |
| 4719                              | Matters - For some firms, not all timekeepers appear on the drop-down list for                                                                                                    |

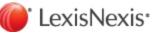

| List of Known Issues in Juris 2.8 |                                                                                                    |
|-----------------------------------|----------------------------------------------------------------------------------------------------|
|                                   | originating timekeeper.<br><b>Temporary Resolution</b> : If the required timekeeper does not appear on the list, you can select another timekeeper form the list, tab out of the column, then go back and select the timekeeper you need.                 |
| 4706                              | Time Entries - User can enter a period at the end of the date field.                                                                                                    |
| 4695                              | Client/Matter Inquiry - If user repeatedly accesses the matter UDF tab for different matters, process slows down dramatically. <b>Temporary Resolution</b> : Periodically close Client/Matter Inquiry, then reopen it and continue.                       |
| 4692                              | Payment Vouchers/Quick Checks - Error occurs closing expense distribution form<br>after changing amount if save while focus is in the amount field.<br><b>Temporary Resolution</b> : Tab out of Amount field prior to saving the expense<br>distribution. |
| 4687                              | Expense Entries - Error occurs doing a negative expense entry in a direct batch.<br><b>Temporary Resolution</b> : Negative entries can be created in a normal expense batch.                                                                              |
| 4686                              | Inquiry/Archived Bills - Copy and Paste from Word causes some characters to show as "?".                                                                                                    |
| 4679                              | Bill Printing - Border options for a field are not printing properly.                                                                                                    |
| 4677                              | Navigation - When in browser view, user has to click on code in a window before can start typing in letters to navigate through the codes.                                                                                                    |
| 4672                              | Reports - Aged AR Analysis - Tripling values when export report when select range.<br><b>Temporary Resolution</b> : Use export feature from the report dialog box to export the report.                                                                   |
| 4670                              | Transactions - In some transactions, user must enter 4 digit year in the date field.                                                                                                    |
| 4660                              | Quick Checks - Default sort of entries on the batch screen is by vendor name instead<br>of record number.Temporary Resolution: You can click on the record number column to sort by record<br>number.                                                     |
| 4659                              | Check Design - Ruler on left does not move when user scrolls up and down.                                                                                                    |
| 4650                              | Bill Designer - Object reference error occurs when change display mode on the Fee/Expense Edit Box or the Expense Summary Detail section.                                                                                                    |

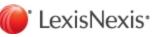

| List of Known Issues in | Juris 2.8                                                                                                    |
|-------------------------|----------------------------------------------------------------------------------------------------|
| 4642                    | Client/Matter Inquiry - Not showing the Column 'Prompt' for UDFs under Client or<br>Matter Details.                                                                        |
|                         | <b>Temporary Resolution</b> : You can tab through the table and this will shift columns so the prompt can be seen.                                                         |
| 4638                    | Select Prebills - On some printers, prebills can randomly print with garbled text on the banner page of a prebill.                                                         |
| 4632                    | Select Prebills - Two copies of prebill print if user selects prebills again after encountering an error and does not close select prebills after error.                   |
|                         | <b>Temporary Resolution</b> : If an error is encountered during the selection, close Select Prebills, then reopen it prior to selecting more prebills.                     |
| 4631                    | Check Design/Printing - Check can print incorrectly when bottom check stub is copy of first and there are fields near the bottom of check stub.                            |
|                         | <b>Temporary Resolution</b> : The field can be moved up slightly on the design to correct the issue.                                                                       |
| 4627                    | Log in - User's flag is not cleared after trying to log in after when a backup is required.                                                                                |
| 4612                    | Time Matters/Juris Link - Juris Reports link fails because Time Matters application is not looking in the correct location for the JurisCMI.dll file and its dependencies. |
|                         | <b>Temporary Resolution</b> : Support can provide required files which can be copied into the location being used by Time Matters.                                         |
| 4604                    | Time Entries - Juris locks up for some users when doing time entries.                                                                                                    |
| 4602                    | Juris Help - Juris online help can only be invoked from the main Juris menu.                                                                                               |
| 4601                    | Edit Prebill - Hover label flashes during drag and drop.                                                                                                    |
| 4594                    | Reports - Cannot use keyboard to move through options on the report dialog box. For example, General Ledger Trial Balance.                                                 |
|                         | Time/Expense Entries - F9 key is not duplicating the matter code from prior entry.                                                                                         |
| 4545                    | <b>Temporary Resolution</b> : User can use the auto-duplicate feature to duplicate the client/matter codes.                                                                |
|                         | Juris1099 Utility - The utility must be in Juris/Bin directory to run.                                                                                                    |
| 4505                    | <b>Temporary Resolution</b> : A shortcut can be made on the user's desktop to run the utility so user does not have to locate it in the bin directory.                     |
| 4504                    | JurisBX Utility - The utility must be in Juris\Bin directory to run.                                                                                                    |

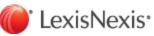

| List of Known Issues in Juris 2.8 |                                                                                                    |
|-----------------------------------|----------------------------------------------------------------------------------------------------|
|                                   | <b>Temporary Resolution</b> : A shortcut can be made on the user's desktop to run the utility so user does not have to locate it in the bin directory.                       |
| 4496                              | Bill Designer/Bill Printing - Recap group headers/footers not suppressed properly when details set to suppress if 0.00.                                                      |
|                                   | <b>Temporary Resolution</b> : Format can be edited to achieve the same results.                                                                                              |
| 4458                              | Juris Management Console - Report displayed when function is complete is blank except for database names.                                                                    |
| 4452                              | Expense Adjustments - Entries that are on a prebill cannot be deleted though an expense adjustment batch.                                                                    |
| 44.52                             | <b>Temporary Resolution</b> : Entries can be deleted in Edit Prebills or in the expense adjustment batch once prebill is deleted.                                            |
| 4446                              | Juris Bill Format Update Utility - An error occurs if user selects ellipses on Client or Matter lookup.                                                                      |
|                                   | Temporary Resolution: The codes can be entered manually by typing them.                                                                                                    |
| 4439                              | Print Bills - Attachments - Expense attachment files print for entries that are marked off or suppressed.                                                                    |
| 4437                              | Screen Settings - Verbiage, buttons, screens are cutoff when using larger DPI.                                                                                               |
| 4437                              | Temporary Resolution: Change DPI to smaller settings.                                                                                                    |
| 4430                              | Quick Check - Payment Vouchers - An error occurs if user arrows up or exits a new voucher form when focus is on the invoice amount after change amount.                      |
|                                   | <b>Temporary Resolution</b> : Tab out of the field before using the arrows.                                                                                                  |
| 4427                              | Cash Receipts - SHIFT + TAB does not move the focus back to the preceding cell.                                                                                              |
| 4419                              | Time Matters/Juris Link - Reports link - Not pulling up archived bill in Reports link.                                                                                       |
| 4398                              | Cash Receipts Activity Report - The first entry can be overlapped by other text if there are subsequent entries for AR and PPD.                                              |
| 4393                              | Print Bills - Expense attachment files are printed for expense entries that are over the attachment limit if those expense entries are not over the limit by are summarized. |
| 4391                              | Print Bills - The number of copies of the expense attachment files can be incorrect if the matter has multiple addresses and some addresses are selected not to print.       |
| 4349                              | Payment Vouchers - User is prompted to save after deleting an attachment, then use<br>Undo and close the expense distrubiton from; if select yes, attachment is deleted.     |

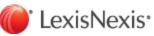

| List of Known Issues in | n Juris 2.8                                                                                                    |
|-------------------------|----------------------------------------------------------------------------------------------------|
| 4310                    | Print Bills - Not printing attachments for certain file types.                                                                                   |
| 4190                    | Reports - Reports exported in Excel are not properly formatted.                                                                                  |
|                         | <b>Temporary Resolution</b> : The formatting can be adjusted on the exported Excel files.                                                        |
| 4135                    | Juris Management Console - The function to import the ABA codes adds the codes in the database but they do not appear in the software in Tables. |
| 4124                    | Juris Management Console - Database-Devices - Cannot delete any Backup Devices.                                                                  |
|                         | Temporary Resolution: Delete devise using SQL Server Management Studio.                                                                          |
| 4123                    | Juris Management Console - Shrink - Error occurs when shrinking database.                                                                        |
|                         | Temporary Resolution: Perform action using SQL Server Management Studio.                                                                         |
| 4122                    | Juris Management Console - Prints the Shrink Database options after hitting next.                                                                |
| 4121                    | Juris Management Console - Prints Verify options when clicking Next.                                                                             |
| 4120                    | Juris Management Console - Error occurs running Verify.                                                                                          |
| 4118                    | Juris Management Console - Printing the Detached database options when detach a database.                                                        |
| 4112                    | Juris Validation Export - The export file for Interwoven is not formatted correctly.                                                             |
| 4111                    | Juris Validation Export - The export files for InforText are not in the correct format.                                                          |
| 4110                    | Juris Validation Export - Splash screen has black bands superimposed on text.                                                                    |
| 4088                    | Expense Entries - Normal Batch - Error occurs after selecting matters with certain locked status from the client/matter lookup.                  |
| 4084                    | Unpost Bills - The fields displayed for the bill should not be editable (no changes are saved).                                                  |
| 4072                    | Juris Spreadsheets - Amount fields are not put in edit mode when user tabs into the field.                                                       |
| 1012                    | <b>Temporary Resolution</b> : You can double-click or backspace over cell to put in edit mode.                                                   |
| 4059                    | Juris Validation Export - User forced to enter a file name when selecting output path.                                                           |
| 4015                    | Credit Memos- An error can occur when selecting a bill with higher amount.                                                                       |

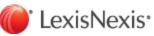

| List of Known Issues in Juris 2.8 |                                                                                                    |
|-----------------------------------|----------------------------------------------------------------------------------------------------|
| 4006                              | Find – The application hangs when purging batches from the Find window.<br><b>Temporary Resolution</b> : Batches can be purged from Transactions. |
| 3935                              | Matters – Allocations - The amount to allocate value can disappear after certain edits made.                                                      |

# Juris Suite

| 4880 | In some Windows 10 environments, users have difficulty tabbing to password field to enter password.<br><b>Temporary Resolution</b> : User can click off log in screen then back in to complete log in. |
|------|----------------------------------------------------------------------------------------------------|
|      | In Client/Matter Inquiry for the Unbilled Expenses and Billed Expenses tabs, the new attachment indicator column cannot be removed from the layout.                                                    |

LexisNexis, and the Knowledge Burst logo are registered trademarks of Reed Elsevier Properties Inc., used under license. Juris is a registered trademark of LexisNexis, a division of Reed Elsevier Inc. Microsoft and Windows are registered trademarks of Microsoft Corporation. Other products and services may be trademarks or registered trademarks of their respective companies.

Copyright 2017 LexisNexis. All rights reserved.

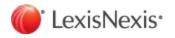